## **Instructional Resource**

## VIEWING FEEDBACK FROM INSTRUCTOR IN MY ASSIGNMENT SUBMISSION

Your instructor may choose to include comments directly in an assignment submission using inline comments, or annotations. If an assignment's submission details page includes a **View Feedback** button, you can view these annotated comments through a preview tool called Canvas DocViewer.

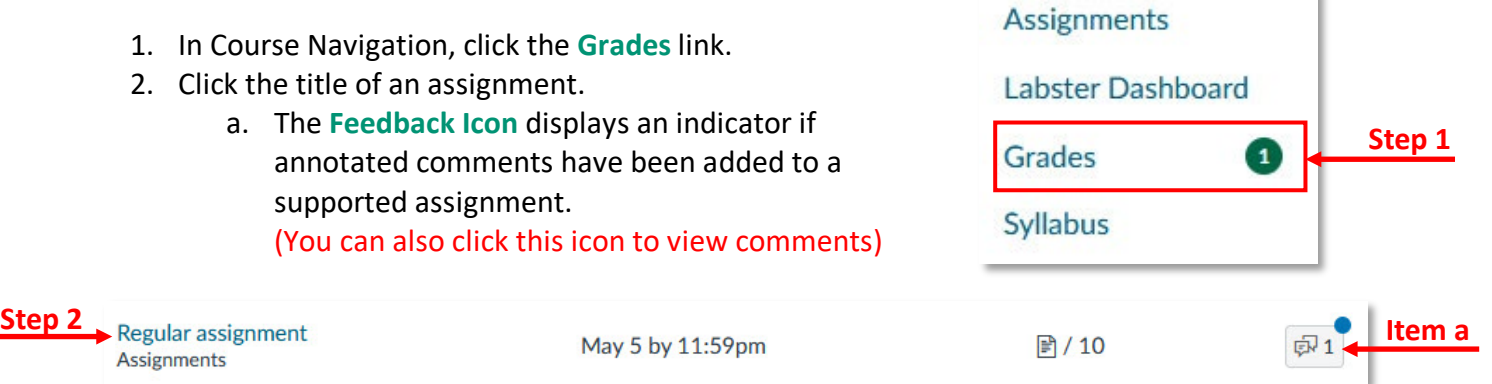

- 3. Click the **View Feedback** button.
- 4. View the feedback or annotated comments from your instructor.

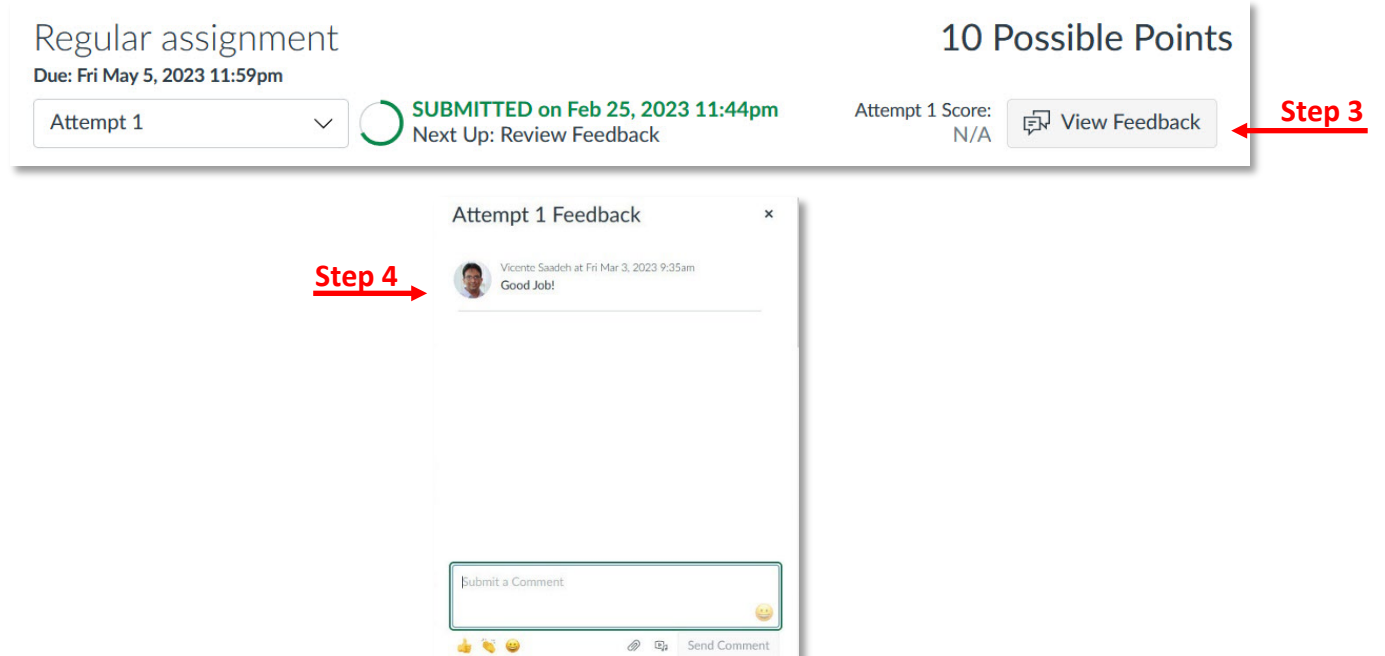

## **Additional Resources:**

Viewing [annotation feedback comments from my instructor in my assignment submission?](https://community.canvaslms.com/t5/Student-Guide/How-do-I-view-annotation-feedback-comments-from-my-instructor/ta-p/523) [How do I use DocViewer in Canvas assignments as a student?](https://community.canvaslms.com/t5/Student-Guide/How-do-I-use-DocViewer-in-Canvas-assignments-as-a-student/ta-p/525)

## *Inspiring Innovation and Excellence in Education [Contact EDT by submitting a request](https://forms.monday.com/forms/5aa05b812dd4eeb61e5cdd093b95f859?r=use1)*

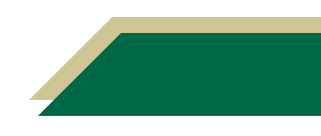